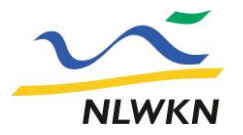

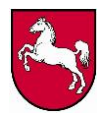

## **Beiblatt**

# **Sammelanzeige zur Meldung von Änderungen und Ergänzungen des Gewässernetzes**

Das digitale Gewässernetz ist auf der Webseite Umweltkarten Niedersachsen enthalten:

#### **<https://urls.niedersachsen.de/53x6>**

Falls im digitalen Gewässernetz ein Abschnitt fehlen sollte, kann mit diesem Formular eine Ergänzung des Gewässernetzes zur Aktualisierung gemeldet werden. Sofern im digitalen Gewässernetz ein Abschnitt nicht lagerichtig oder für das Gewässer ein falscher Name eingetragen sein sollte, können dem NLWKN mit diesem Formular die zu korrigierenden Angaben ebenfalls gemeldet werden. Die Meldungen werden vom NLWKN schnellstmöglich bearbeitet und notwendige Änderungen im Gewässernetz implementiert. Zu beachten ist, dass ein Gewässer nur im Gewässernetz aufgenommen wird, wenn durch dieses Gewässer die Grundstücksflächen von mehr als einem Eigentümer entwässert werden.

### **Anzeigende Person**

Bitte geben Sie hier Kontaktdaten für Rückfragen an. Bei Nichtangabe der Kontaktdaten kann die Anzeige nicht bearbeitet werden.

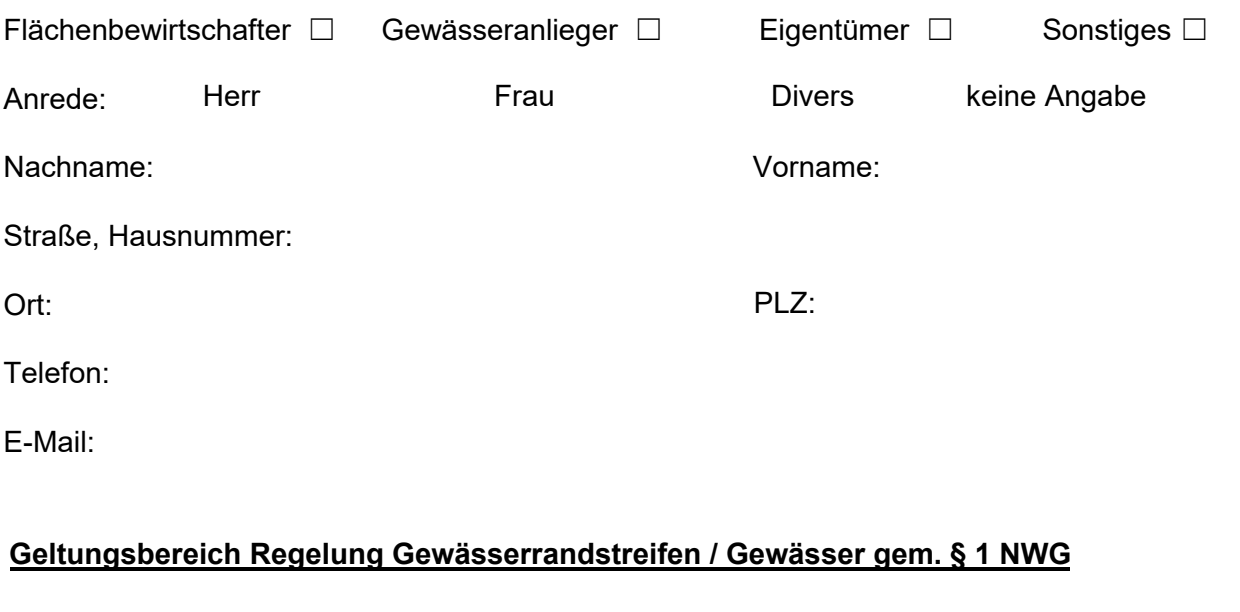

Bewässert oder entwässert das von Ihnen angezeigte Gewässer die Grundstücke von mehr als einem Eigentümer?

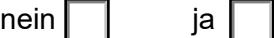

*Falls NEIN ist keine Anzeige als trockenfallend nötig.*

Nach §1 Niedersächsisches Wassergesetz (NWG) sind Gräben, die nicht dazu dienen, die Flächen von mehr als einem Eigentümer zu entwässern, von den Regelungen des NWG und Wasserhaushaltsgesetzes (WHG) ausgenommen.

**Dienstgebäude Hildesheim** An der Scharlake 39 31135 Hildesheim <sup>2</sup> 05121 509-0  $\frac{1}{2}$  05121 509-196 poststelle.hi@nlwkn.niedersachsen.de **Dienstgebäude Hannover** Göttinger Chaussee 76 A 30453 Hannover <sup>2</sup> 0511 3034-02  $\frac{1}{2}$  0511 3034-3060

**Norddeutsche Landesbank** BIC: NOLADE2HXXX IBAN: DE14 2505 0000 0101 4045 15 USt-IdNr.: DE 188 571 852 **Besuchen Sie uns auch im Internet:** www.nlwkn.niedersachsen.de

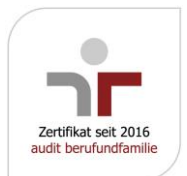

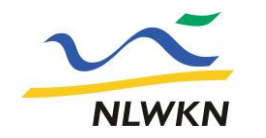

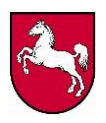

# **Hinweis:**

Sofern Sie den zu ändernden Gewässerabschnitt auch als regelmäßig trockenfallend anzeigen möchten (z. B. bei einer Ergänzung des Gewäs-sernetzes), füllen Sie bitte zusätzlich eine entsprechende [Anzeige eines trockenfallenden Gewässers](https://www.nlwkn.niedersachsen.de/download/168866/Anzeigeformular_trockenfallende_Gewaesser.pdf) aus. Bitte klicken Sie zur Beantwortung der folgenden Fragen auf den **Link** im Kästchen und beachten Sie die Hinweise am Ende des Formulars.

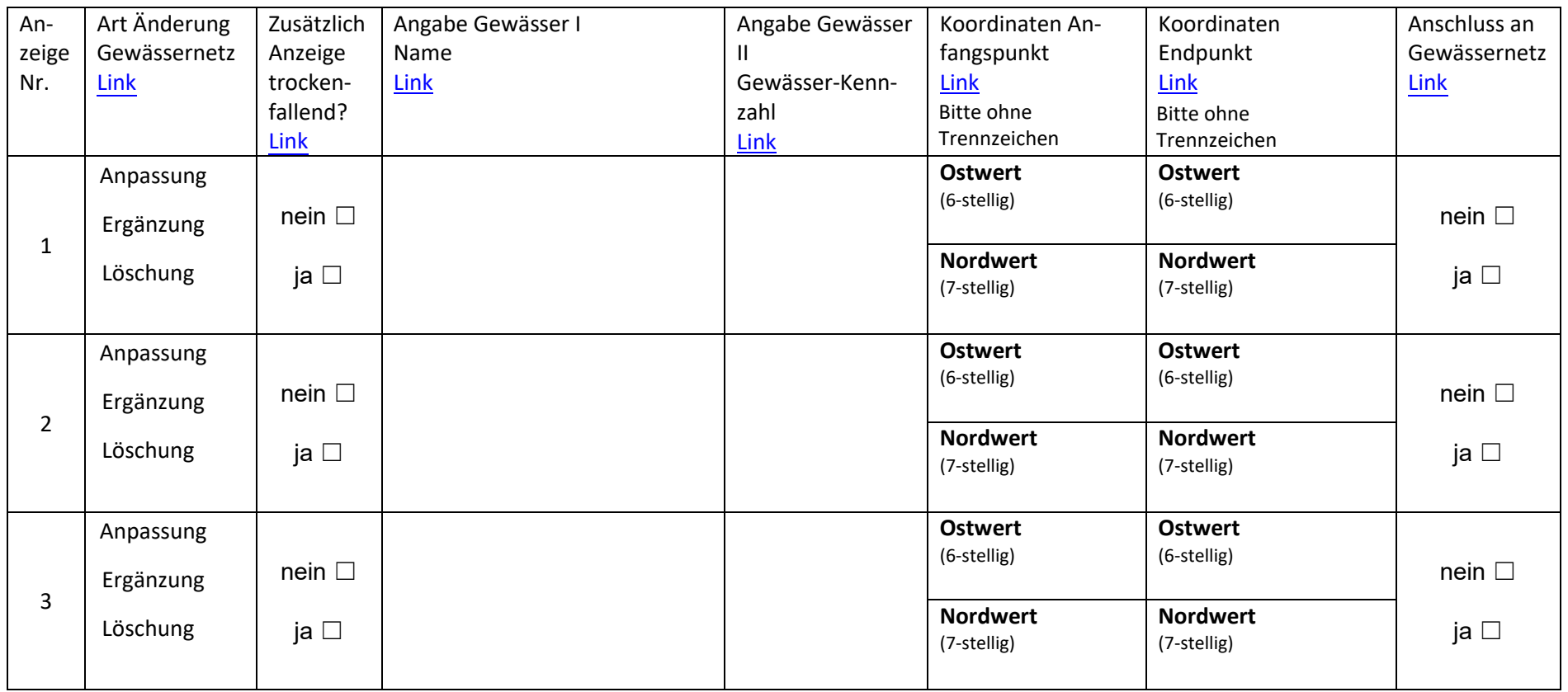

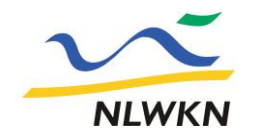

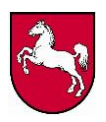

# **Hinweis:**

Sofern Sie den zu ändernden Gewässerabschnitt auch als regelmäßig trockenfallend anzeigen möchten (z. B. bei einer Ergänzung des Gewäs-sernetzes), füllen Sie bitte zusätzlich eine entsprechende [Anzeige eines trockenfallenden Gewässers](https://www.nlwkn.niedersachsen.de/download/168866/Anzeigeformular_trockenfallende_Gewaesser.pdf) aus. Bitte klicken Sie zur Beantwortung der folgenden Fragen auf den **Link** im Kästchen und beachten Sie die Hinweise am Ende des Formulars.

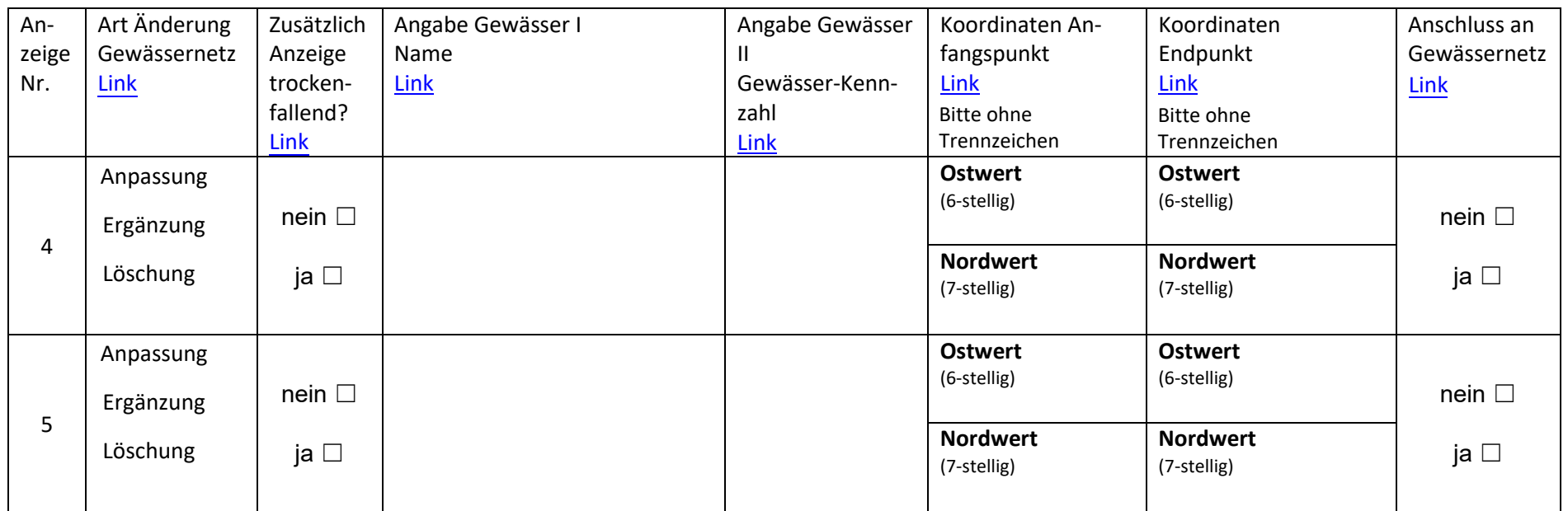

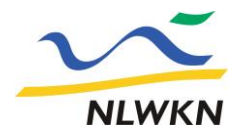

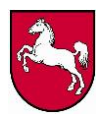

## **Lageskizze**

Bei Bedarf kann hier eine Lageskizze erstellt bzw. angefügt werden. Mit der Lageskizze kann die allgemeine Lage des Gewässerabschnitts oder der Verlauf vom Endpunkt des Gewässerabschnitt bis zum geschlossenen digitalen Gewässernetz erfolgen. Geben Sie bei der Lageskizze bitte die Nummer der Anzeige (1 bis 5) an. Wie Sie ein Bild einfügen können sie [hier](#page-6-0) nachlesen.

#### **Bemerkungen**

Sofern Sie bestimmte Angaben nicht vorgenommen haben bzw. vornehmen konnten, begründen Sie dies bitte hier. Geben Sie dabei bitte die Nummer der Anzeige (1 bis 5) an.

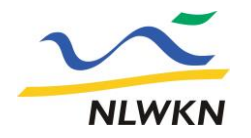

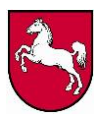

**Hiermit bestätige ich, dass ich die Angaben nach bestem Wissen und Gewissen gemacht habe.** (Bitte das Häkchen im Kästchen setzen)

**Mir ist bekannt, dass meine personenbezogenen Daten vom NLWKN unter Beachtung der geltenden datenschutzrechtlichen Bestimmungen insoweit gespeichert und bearbeitet werden, als dies zur Erfüllung des jeweiligen Zweckes erforderlich ist. Weitergehende Informationen zur Verwendung Ihrer Daten können Si[e hier](https://www.nlwkn.niedersachsen.de/download/142750/Erklaerung_gem._Art._13_und_14_der_Datenschutzgrundverordnung.pdf) nachlesen**. (Bitte das Häkchen im Kästchen setzen)

Eine Unterschrift ist nicht erforderlich. Damit ist das Ausdrucken und Einscannen dieses Dokuments nicht notwendig.

Bitte die Anzeige an folgende Adresse schicken:

Email: [verzeichnis-tg@nlwkn.niedersachsen.de](mailto:verzeichnis-tg@nlwkn.niedersachsen.de) Post: NLWKN - Bst Hannover-Hildesheim Aufgabenbereich H36 An der Scharlake 39 31135 Hildesheim

<span id="page-5-0"></span>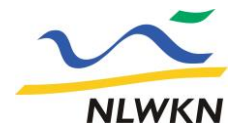

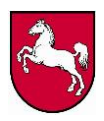

## **Links zum Ausfüllen der Tabellen**

Mittels dieser Links können Sie die Tabellen ausfüllen. Die folgenden Seiten müssen nicht ausgedruckt werden.

#### **Angaben zur Gewässernetzänderung**

Geben Sie hier bitte die Art der Änderung an

Gewässernetzanpassung ☐ Gewässernetzergänzung ☐ Löschung ☐

# **Anzeige als regelmäßiges Trockenfallen (Bei Gewässernetzanpassung und Gewässernetzergänzung)**

Möchten Sie den Gewässerabschnitt als regelmäßig trockenfallend anzeigen?

 $nein \Box$  ja  $\Box$ 

*Falls JA ist das Ausfüllen der Anzeige trockenfallender Gewässer unbedingt notwendig.* 

## **Angaben zum Gewässer (Name Gewässer und Gewässerkennzahl)**

Bitte ermitteln Sie [hier](https://urls.niedersachsen.de/53x6) den Namen des Gewässers und die Gewässerkennzahl und tragen die Daten in den unten stehenden Feldern ein.

Nach einem Klick auf das Gewässer geht eine Infobox auf. Aus dieser Infobox kann sowohl der Name des Gewässers als auch die Gewässerkennzahl (GKZ) entnommen werden.

#### **Angaben zu Koordinaten**

Bitte ermitteln Si[e hier](https://urls.niedersachsen.de/53x6) die Koordinaten des trockenfallenden Gewässerabschnitts und tragen die Daten in den Tabellen ein.

Nach einem Klick auf "Zeichnen & Messen auf der Karte" (oben links) öffnet sich eine Box. Bitte wählen Sie im Anschluss das Werkzeug "Symbol" aus und ermitteln die entsprechenden **Koordinaten (UTM Zone N32)** mit dem entsprechenden Klick auf die Position in der Karte. Alternativ können Sie den Maus-Zeiger an die entsprechende Position in der Karte bewegen und die Koordinaten links unten ablesen (neben dem Kästchen UTM).

**Wir bitten Sie um eine möglichst präzise Angabe der Koordinaten, zoomen Sie daher so nah wie möglich an den Gewässerabschnitt heran, bevor Sie die Koordinaten ermitteln. Dies ermöglicht eine genaue und schnelle Bestimmung des von Ihnen angezeigten Gewässerabschnitts. Aus diesem Grund sind die Angaben der** 

<span id="page-6-0"></span>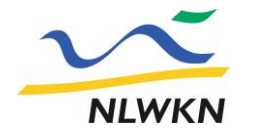

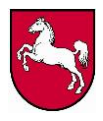

**Koordinaten in dem o. g. Koordinatensystem die wichtigste Angabe in dieser Anzeige.**

**Die Angabe der Koordinaten ist zwingend erforderlich, da sonst die Anzeige nicht bearbeitet werden kann. Bitte geben Sie die Koordinaten ohne Trennzeichen wie Apostroph (') oder Punkt (.) an.**

#### **Anschluss an das digitale Gewässernetz**

Schließt der von Ihnen angezeigte Endpunkt des Gewässerabschnitts nicht an das "geschlossene" digitale Gewässernetz an (Dies ist häufig der Fall, wenn das Gewässer im weiteren Verlauf unterirdisch verläuft und daher nicht im digitalen Gewässernetz vermerkt ist)?

nein □ ja □

*Falls JA können Sie mit einer Lageskizze den Verlauf von Ihrem angezeigten Endpunkt bis zum (geschlossenenen) digitalen Gewässernetz skizzieren. Mit dieser Angabe unterstützen Sie uns bei der Pflege des digitalen Gewässernetzes.* 

## **Lageskizze**

Um ein Bild in die Anzeige zu laden, klicken Sie bitte in das unter dem Text angezeigte Fenster. Nun sollte sich ein weiteres Fenster öffnen. Klicken Sie hier auf "Durchsuchen" und navigieren Sie zu der Bilddatei, die Sie einfügen wollen und wählen Sie diese per Doppelklick aus. Klicken Sie nun auf "OK".